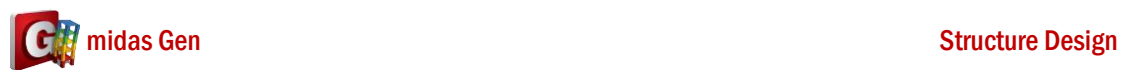

**A**

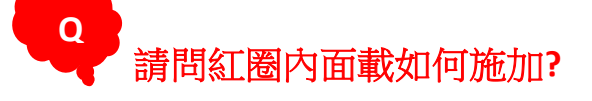

你應該做 Dummy Element。

1. 資料的 Weight Density 是 0。

名字是 Dummy, Type of Design 是 Concrete, Concrete Standard 是 None, Weight Density 輸入 0。

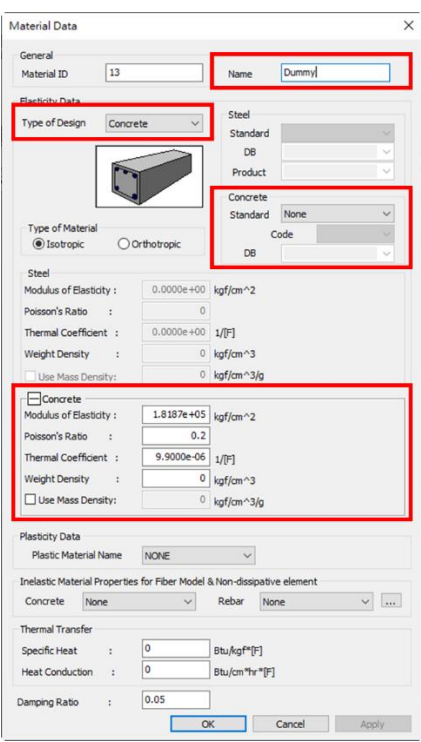

2. 輸入 Dummy Element, 尺寸是 10x10 cm。 在 DB/User > Name 是 Dummy > 斷面是 Solid Rectangle > 尺寸是 10x10 cm。

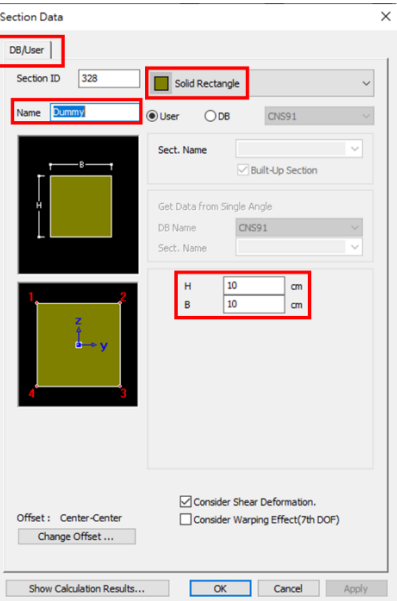

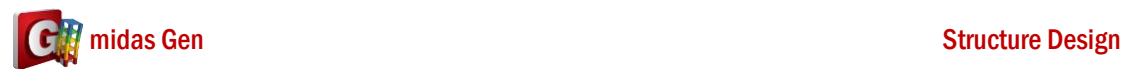

3. Create Element > 建立那個 Dummy Element。

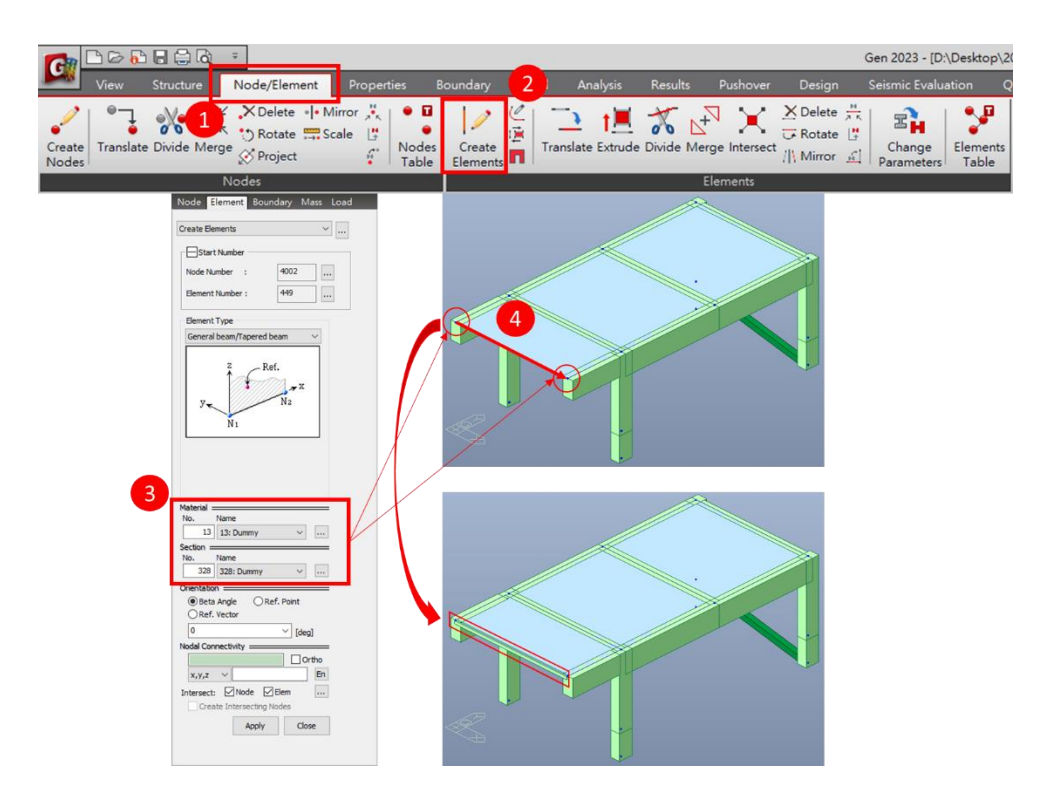

4. 您可以輸入 Floor Loads。

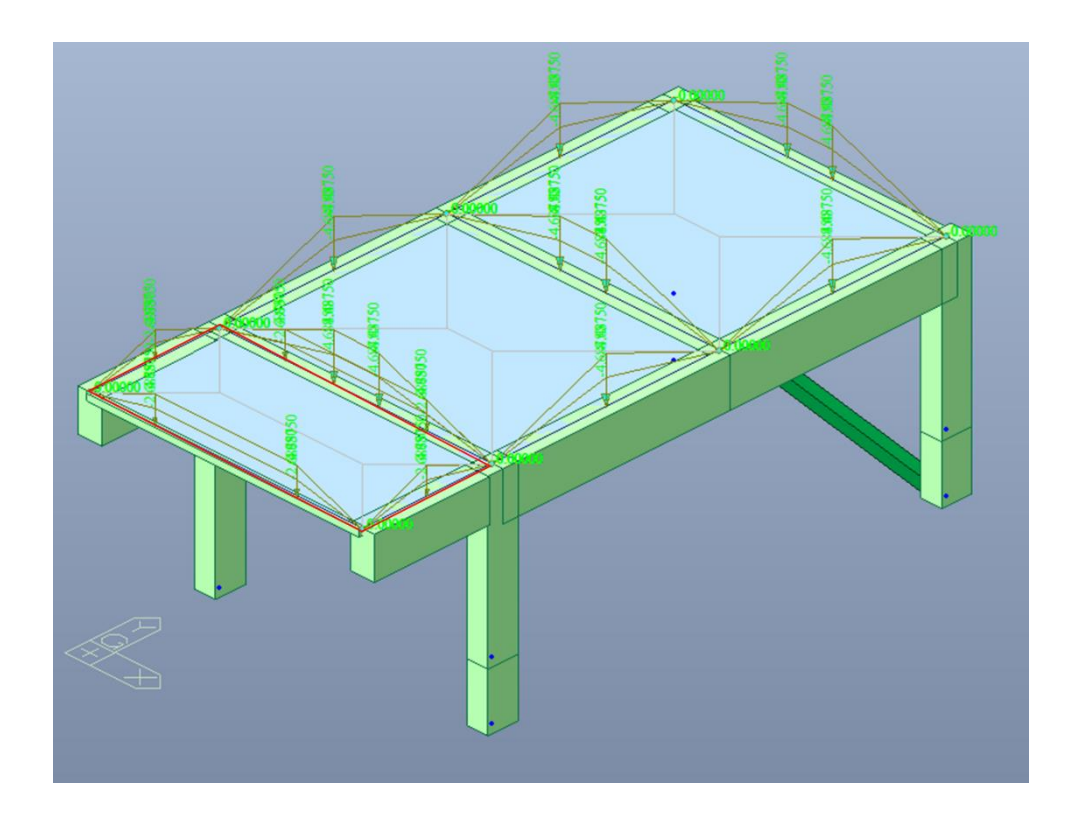